# **Modellübergabe an die Bauausführung**

Ein idealtypischer BIM-Workflow

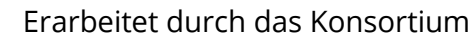

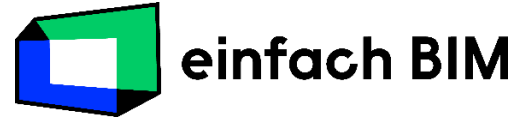

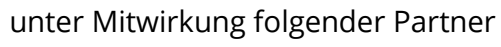

 $\blacksquare$  TWK Hochschule für Technik,

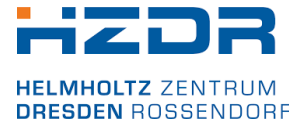

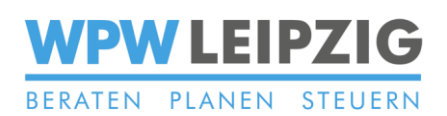

# heinlewischer

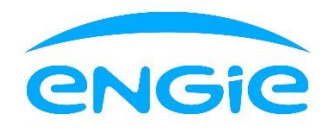

Veröffentlicht am: 01.05.2023 Version: 1.2

## **Modellübergabe an die Bauausführung**

## **- Wesentliches auf einen Blick –**

#### **Ziel**

 Übergabe der Ausführungsplanung von der Fachplanung an die Bauausführung zur Erstellung der Werk- und Montageplanung

#### **Mehrwerte**

- kontinuierliche Fortführung der Planungsleistung (Vermeidung doppelter Arbeit),
- Senkung des Einarbeitungsaufwands für die Bauausführung.

#### **Hauptakteure**

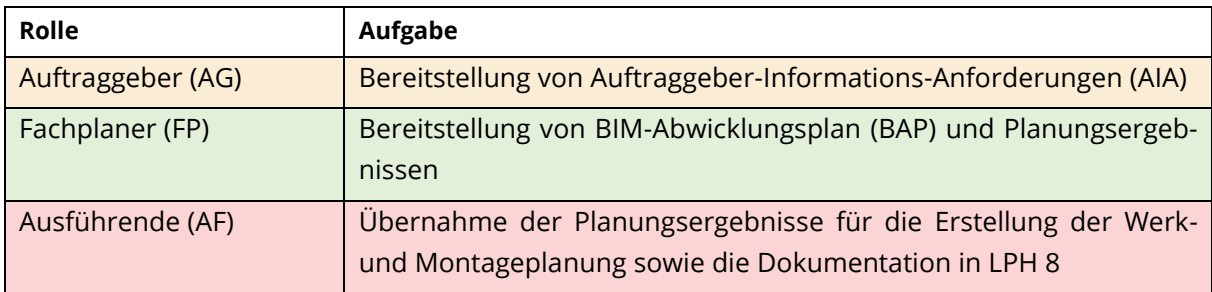

#### **Kurzdarstellung des Workflows**

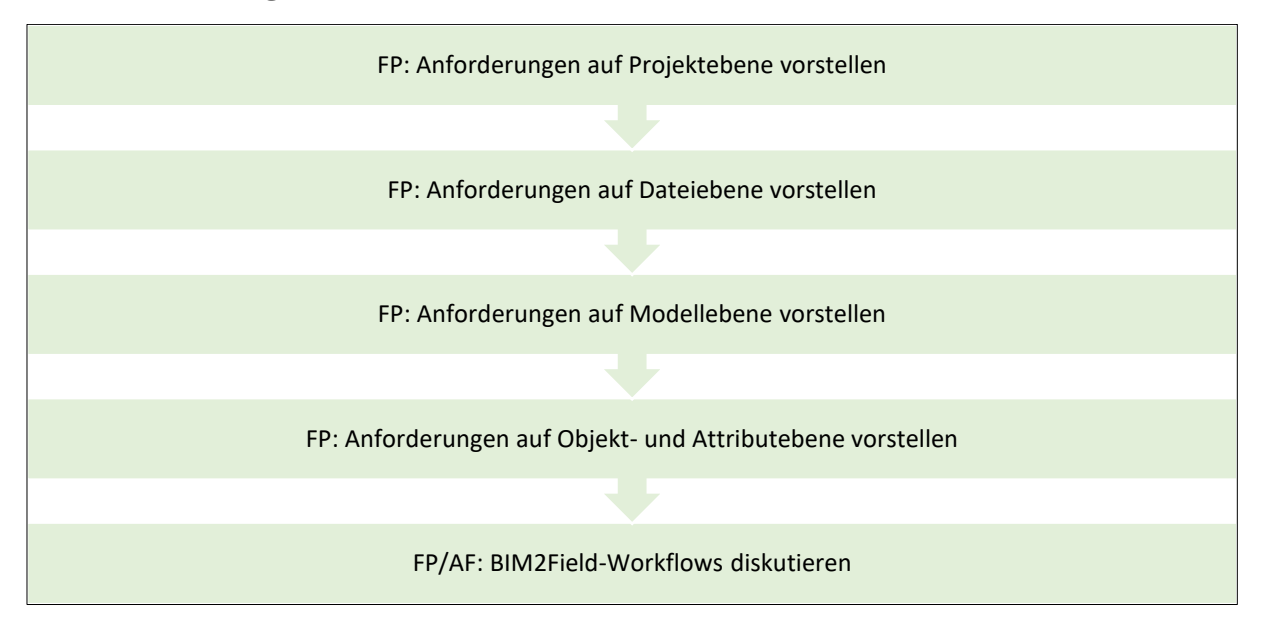

# Inhalt

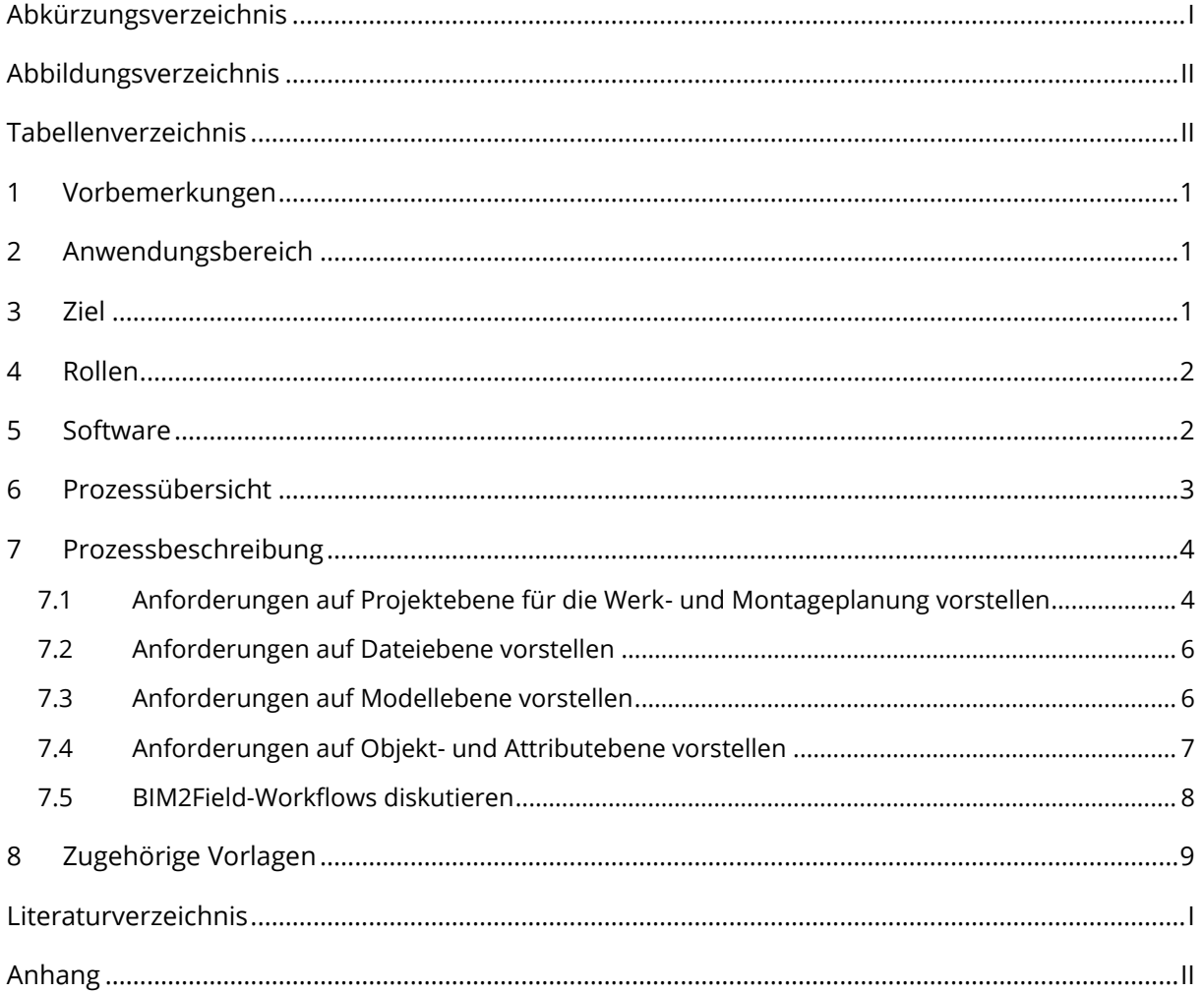

# <span id="page-3-0"></span>**Abkürzungsverzeichnis**

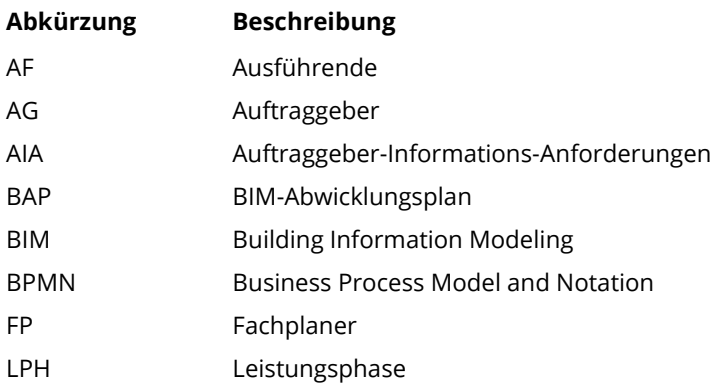

# <span id="page-4-0"></span>**Abbildungsverzeichnis**

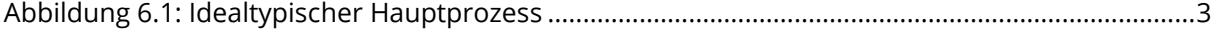

# <span id="page-4-1"></span>**Tabellenverzeichnis**

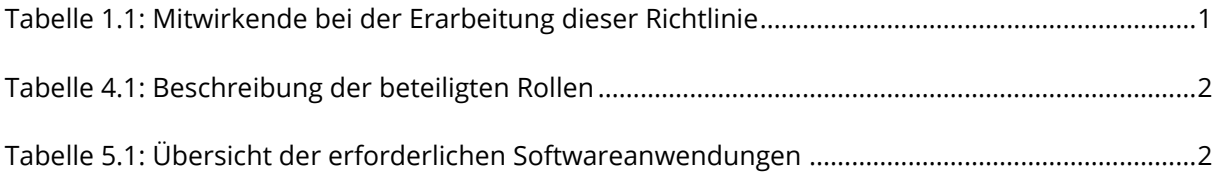

## <span id="page-5-0"></span>**1 Vorbemerkungen**

Der Inhalt dieses idealtypischen Workflows ist entstanden unter Beachtung der Vorgaben aus der VDI/bS 2552 Blatt 11.1 [VDI/BS 2552-11.1:2020-09] unter Mitwirkung der i[n Tabelle 1.1](#page-5-3) aufgeführten Personen. Die Kontaktdaten der genannten Institutionen werden auf der Website des verantwortlichen Kooperationsbündnisses "einfach BIM" veröffentlicht: [https://www.einfachbim.de.](https://www.einfachbim.de/)

<span id="page-5-3"></span>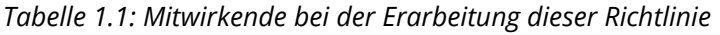

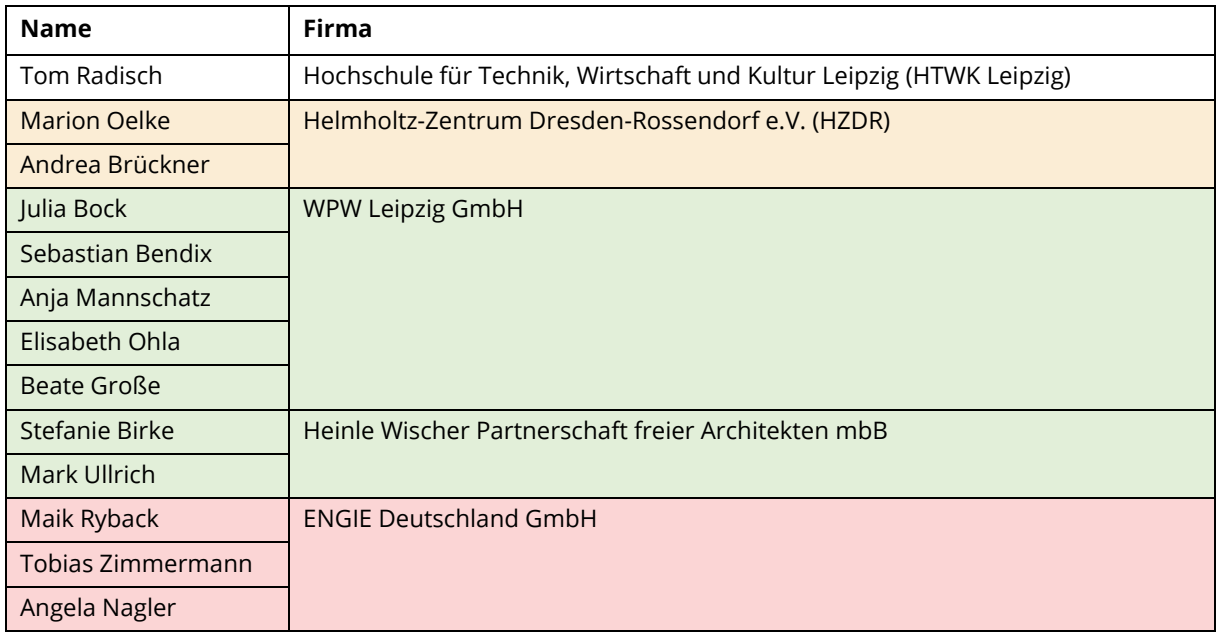

# <span id="page-5-1"></span>**2 Anwendungsbereich**

Dieser idealtypische Workflow beschreibt eine BIM-konforme Vorgehensweise zur Modellübergabe von der Planung an die Bauausführung. Der dargestellte Prozess ist relevant für den Übergang von der Ausführungsplanung (LPH 5) zur Bauüberwachung und Dokumentation (LPH 8).

# <span id="page-5-2"></span>**3 Ziel**

Das Ziel des Workflows ist es, eine strukturierte Übergabe der Modelle vom Planer zur Bauausführung zu ermöglichen. Dadurch ergeben sich folgende Vorteile:

- kontinuierliche Fortführung der Planungsleistung (Vermeidung doppelter Arbeit)
- Senkung des Einarbeitungsaufwands für die Bauausführung

## <span id="page-6-0"></span>**4 Rollen**

Am beschriebenen Workflow sind die in [Tabelle 4.1](#page-6-2) aufgeführten Rollen beteiligt. Dabei werden die für den Prozess erforderlichen Rollen beschrieben – diese sind unabhängig von den jeweiligen vertraglichen Verpflichtungen der Projektteilnehmer zu interpretieren.

<span id="page-6-2"></span>*Tabelle 4.1: Beschreibung der beteiligten Rollen*

| Rolle             | <b>Beschreibung</b>                                                                                                  |  |
|-------------------|----------------------------------------------------------------------------------------------------|--|
| Auftraggeber (AG) | Bereitstellung von Auftraggeber-Informations-Anforderungen (AIA)                                                     |  |
| Fachplaner (FP)   | Bereitstellung von BIM-Abwicklungsplan (BAP) und Planungsergebnissen                                                 |  |
| Ausführende (AF)  | Übernahme der Planungsergebnisse für die Erstellung der Werk- und<br>Montageplanung sowie die Dokumentation in LPH 8 |  |

## <span id="page-6-1"></span>**5 Software**

Der beschriebene Workflow wurde unter beispielhafter Verwendung der in [Tabelle 5.1](#page-6-3) aufgeführten Softwareanwendungen erarbeitet. Die Vorgehensweise ist auf andere Anwendungen mit vergleichbarer Funktionalität übertragbar.

<span id="page-6-3"></span>*Tabelle 5.1: Übersicht der erforderlichen Softwareanwendungen*

| Rolle | Anwendung      | <b>Funktion</b>                                | <b>Beispiel</b> |
|-------|----------------|------------------------------------------------|-----------------|
| FP.   | Modellierungs- | Erstellung Fachplanungsmodell bzw. Fortführung | Autodesk Revit  |
| AF    | software       | als Werk- und Montageplanung                   |                 |

## <span id="page-7-0"></span>**6 Prozessübersicht**

In [Abbildung 6.1](#page-7-1) ist eine Übersicht des idealtypischen BIM-Hauptprozesses dargestellt. Genauere Darstellungen des Workflows sowie Erläuterungen zur Darstellungsform (BPMN) sind im Anhang enthalten.

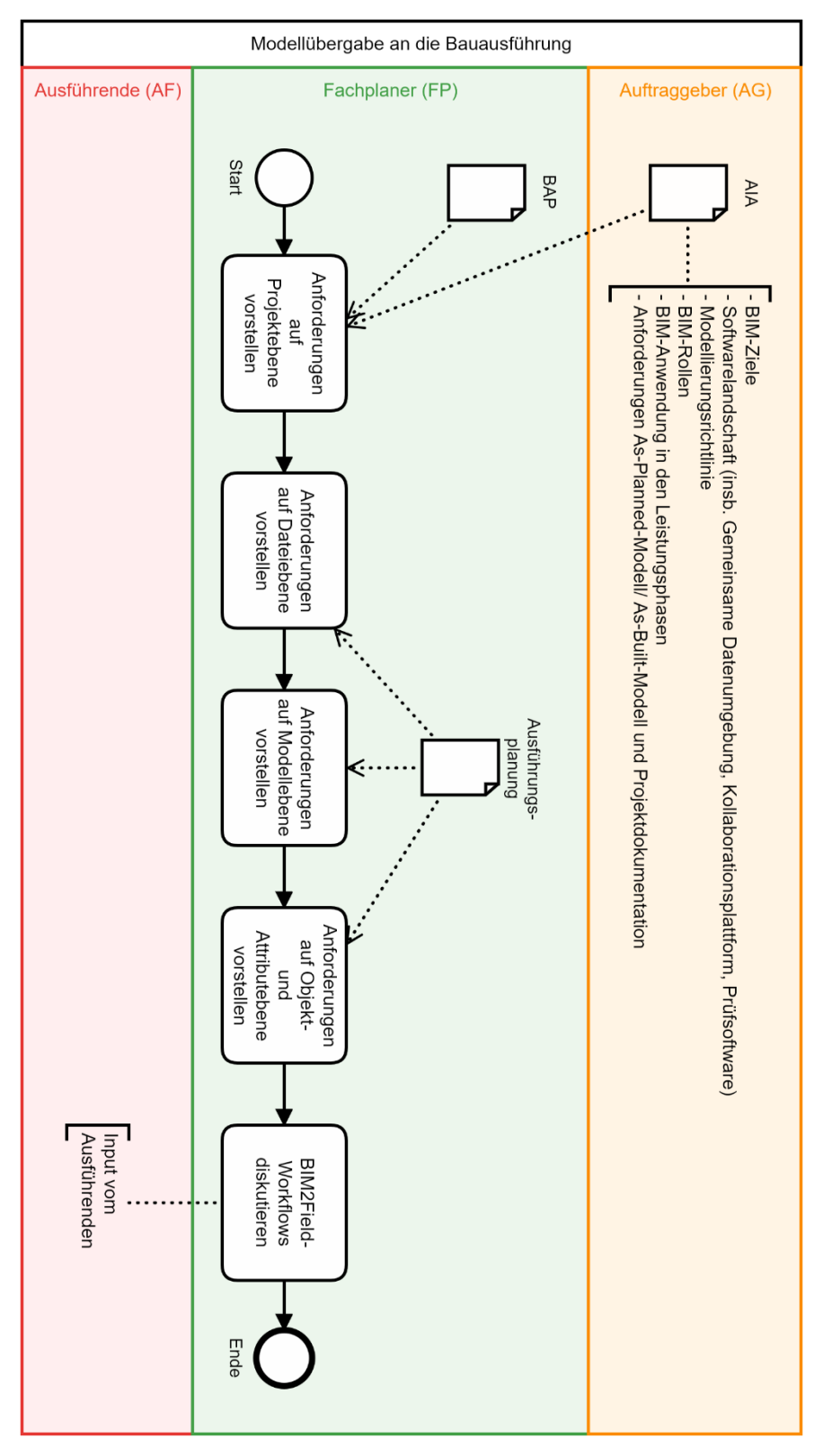

<span id="page-7-1"></span>*Abbildung 6.1: Idealtypischer Hauptprozess*

## <span id="page-8-0"></span>**7 Prozessbeschreibung**

Im Folgenden wird beschrieben, welche Informationen von der Fachplanung an die Bauausführung zur Übergabe der BIM-konform erstellten Fachmodelle übermittelt werden.

## <span id="page-8-1"></span>**7.1 Anforderungen auf Projektebene für die Werk- und Montageplanung vorstellen**

Projektvorstellung (was wird geplant?)

• kurze Vorstellung des Gebäudes auf der Kollaborationsplattform

#### Übergeordnete BIM-Ziele (warum wird mit BIM geplant?)

- Verwendung von BIM-Modellen im Gebäudebetrieb  $\rightarrow$  Übergabe von Modellen an das CAFM unter Berücksichtigung auftraggeberspezifischer Anforderungen (Modellierungsrichtlinie), um automatisierte Prozesse zu ermöglichen, darunter z. B.:
	- o Flächenmanagement
	- o Wartungs- und Prüfungsplanung
	- o Instandhaltungsmanagement
	- o direkte Zuordnung der Dokumentation
	- o …
- digitale Modelle nutzen, um Zusammenarbeit der Projektbeteiligten zu verbessern hinsichtlich:
	- o Zeiteffizienz
	- o Qualität (Widersprüche/Fehler vermeiden, transparent kommunizieren und visualisieren etc.)

#### Übersicht zur Verwendung von BIM im Projekt

- Übergeordnete Vorstellung der Projektstruktur
	- o BIM-Rollen
	- o BIM-Anwendung in den Leistungsphasen
	- o wesentliche Dokumente: AIA, BAP u. a.
- Übergeordnete Vorstellung der Softwarelandschaft
	- o Projektplattform/Gemeinsame Datenumgebung (hier: ownCloud)
	- o Kollaborationsplattform (hier: Revizto)
	- o Modellprüfung (IFC-Anforderungen, hier: Solibri)
	- o Digitale Modellierungsrichtlinie (hier: AEC3 BIMQ)
	- o Autorenwerkzeuge (Erstellung 3D-Modell, zugehörige Berechnungen etc.)

Workflows zur Erreichung dieser Ziele (wie muss geplant werden, um die Ziele zu erreichen?)

- Verwendung von BIM-Modellen im Gebäudebetrieb
	- o Anforderungsdokumentation in folgenden Unterlagen
		- AIA (Auftraggeber-Informations-Anforderungen): allgemeine Anforderungen, z. B.:
			- CAFM-Software des Auftraggebers
			- Prüfsoftware zum Prüfen der Anforderungen
			- Vorgehen zur Georeferenzierung
		- BAP (BIM-Abwicklungsplan): konkretisierte Anforderungen der Planer
		- Digitale Modellierungsrichtlinie
			- Anforderungen LOG + LOD
			- automatisierte Attribuierung mithilfe von Vorlaufdateien
- digitale Modelle nutzen, um Zusammenarbeit der Projektbeteiligten zu verbessern
	- o Projektplattform/Gemeinsame Datenumgebung (hier: ownCloud)
		- Vorstellung der übergebenen Dokumente (eigenes Gewerk und übergreifende Gewerke)
			- Planliste/aktueller Dateistand (welche Inhalte werden in welcher Datei übergeben?)
			- Ablageort (wo kann welche Datei abgerufen werden?)
			- Format/Version der Dokumente
		- Vorstellung der abzugebenden Dokumente
			- Hinweis: Werk- und Montageplanung ist erst nach Freigabe auf Projektplattform/gemeinsamer Datenumgebung hochzuladen, alle vorherigen Arbeitsstände werden auf Kollaborationsplattform verwaltet und genutzt
	- o Kollaborationsplattform (hier: Revizto)
		- Modellablage (analog zu Projektplattform)
			- Hinweis: Modell der Werk- und Montageplanung wird von Anfang an mit im Revizto hochgeladen  $\rightarrow$  über ein Attribut am Koordinationswürfel (z. B. PropertySet "Koordinationswürfel", Attribut "WMP-Freigabe") ist zu kennzeichnen, ob sich das Modell noch in Bearbeitung befindet oder die Prüfung und Freigabe abgeschlossen sind
				- $\circ$  Attribut Bearbeitungsstand  $\rightarrow$  Enumeration: "Modell ist freigegeben"; "Modell ist noch nicht freigegeben"
		- Durchführen von Planungsbesprechungen mithilfe der Kollaborationsplattform
			- Modelle visualisieren und Informationen auslesen
			- Aufgaben austauschen über Pendenzen/Stempel/Issues/BCF

## <span id="page-10-0"></span>**7.2 Anforderungen auf Dateiebene vorstellen**

- verwendete Softwareanwendungen
	- o Modellierungssoftware: …
	- o Aufsätze / Plugins: …
- Namenskonvention für Dateibezeichnung (Modellcodierung)
	- o Hinweis: bei der Modellübergabe soll in der Dateibezeichnung eine Änderung vorgenommen werden von "A" (Ausführungsplanung) zu "M" (Werk- und Montageplanung) → der Planer übergibt das Modell mit der Bezeichnung "A", die Änderung zu "M" wird dann erst durch den Ausführenden vorgenommen
- Übergebene Dateiformate
	- o natives Dokument: Format, Version
	- o IFC-Dokument
- Modellverortung
	- o Georeferenzierung
		- **Lage des Modellursprungs**
		- **-** Lage des Projektbasispunkts
	- o Koordinationskörper
		- Vorhandensein
		- zugehörige Regeln (Lage, Geometrie u.a.) → Würfelkarussell und Projektkoordinatenpunkt

## <span id="page-10-1"></span>**7.3 Anforderungen auf Modellebene vorstellen**

Übersicht der in der Datei enthaltenen Informationen

- 3D-Modell
- **•** Grundrisse
- Schnitte
- Ansichten
- Details

#### Einrichtung der Datei

- Aufbau des Projektbrowsers/ Modellaufbau
	- o Einteilung in Gewerke o.a.
	- o Einteilung in auszugebene Ansichten und Hilfsansichten
	- o Einteilung in Projektphasen/Bauabschnitte
	- o Namenskonvention (Plancodierung, System[-typ-]bezeichnungen) + Filterkonzept
- Modellaufteilung/Bearbeitungsbereiche
	- o räumliche Teilbereiche
	- o fachliche Teilbereiche (Gewerke)
- verwendete Ansichtsvorlagen
- verknüpfte Dokumente/Referenzeinbindung
- Ebenenstruktur: Namenskonvention
- Vorlagen/Familien für
	- o Beschriftungen
- o Projektbasispunkt
- o Koordinationskörper
- o Plankopf
- Bauteillisten
- Einstellungen für Georeferenzierung/Koordinationskörper im Modell
- IFC-Exportansicht
	- o verwendete MVD/Voreinstellungen inkl. Vorlaufdateien (z. B. Pset-Dateien)

Hinweise zur vorgenommenen Modellaufbereitung

- Löschen von Modellelementen anderer Gewerke
- Löschen irrelevanter Verknüpfungen, Ansichten und Pläne
	- o Hinweis: Bauteillisten inkl. Ansichten, Schnitte, Filter, Verknüpfungen etc. sollen beibehalten werden für die Modellübergabe  $\rightarrow$  es sind nur Bauteillisten, Ansichten, Schnitte etc. zu entfernen, die für andere Vergabeeinheiten erstellt wurden, sonst wird die Weiterarbeit mit dem Modell deutlich erschwert

## <span id="page-11-0"></span>**7.4 Anforderungen auf Objekt- und Attributebene vorstellen**

- Zu modellierende Objekte
	- o wer zeichnet welche Objekte bzw. welche Objekte gehören zu Fachmodellen anderer Gewerke?
	- o Austausch von Objekten im Rahmen der Werk- und Montageplanung
		- Weg 1: neue Objekte nutzen (z. B. bei hoher erforderlicher Detaillierung)
		- Weg 2: bestehende Objekte weiternutzen und attribuieren
- Klassen
	- o Nutzung/Abgleich mit digitaler Modellierungsrichtlinie
- Attribute
	- o Nutzung/Abgleich mit digitaler Modellierungsrichtlinie
		- Hinweis zu Projekteinheiten (Längen, Volumenströme etc.)
- ggf. weitere Anforderungen/Spezifika (je nach Projekt und Gewerk)
	- o Modellgröße (Speicherplatz)
	- o Rohrmaterialien + Routingeinstellungen
	- o Verwendbarkeit der Bauteile (Baubarkeit): z. B. 1,5 D-Bögen
	- o Pflege von Rauminformationen
	- o Kollisionsfreiheit
		- **u** intern
		- fachübergreifend
			- Abgleich Schlitz- und Durchbruchsplanung

### <span id="page-12-0"></span>**7.5 BIM2Field-Workflows diskutieren**

Schnell integrierbare Anwendungen

- Koordination auf der Baustelle
	- o Detailzeichnungen anzeigen/Informationen auslesen bei der Montage
	- o Hinweis: für bessere Übersichtlichkeit bei der Planung und Objektüberwachung sind Ansichtsfilter auf Kollaborationsplattform (hier: Revizto) erforderlich, um schnelleren Überblick zu erhalten
		- Ansichtsvorlage 1: Modelle aus der Planung
		- Ansichtsvorlage 2: "Führende Modelle" (Modelle aus der Ausführung, falls notwendig zusammen mit Modellen aus der Planung)
			- beinhaltet geprüfte und freigegebene Modelle aus der Werk- und Montageplanung
			- sofern kein WMP-Modell von der ausführenden Firma vorhanden ist, bleibt das jeweilige Planungsmodell in der Ansicht (z. B. TGA-Modell von Ausführenden, Fassadenmodell aus der Planung)
- Fotodokumentation
	- $\circ$  Stempel für Fotodokumentation auf Kollaborationsplattform verwenden  $\rightarrow$  Bild einfügen (über Hinzufügen…)
- Abnahme/Mängelmanagement
	- o Stempel für Mängelmanagement auf Kollaborationsplattform verwenden

#### Zusätzlich mögliche BIM2Field-Anwendungen

- Freigabeprozess/Bemusterung  $\rightarrow$  hat bisher nicht wirklich funktioniert (nur bei Elektro (Frequenz))  $\rightarrow$  ggf. bei Feuerwehrwache nochmal aufbereiten
	- o Stempel für Bemusterung auf Kollaborationsplattform verwenden
	- o Bemusterung nicht zwangsläufig im Modell, sondern häufig besser im Schema vornehmen (nur visuell wertvolle und einheitlich im ganzen Gebäude genutzte Gegenstände, z. B. Waschtische und Leuchten, im 3D-Modell bemustern)
		- für die Zukunft:
			- Schemata sollen in einem Ordner revisionierbar hochgeladen werden
		- für jetzt
			- Stempel im Schema verwenden
	- o ggf. Links zu vertiefenden Informationen auf Projektplattform ablegen (hier: own-Cloud)
- Bauablaufsimulation/Baufortschrittskontrolle  $\rightarrow$  bisher nicht
- Digitales Aufmaß und Abrechnung

# <span id="page-13-0"></span>**8 Zugehörige Vorlagen**

In Ergänzung zu dieser Workflowbeschreibung wird folgende Vorlagedateien zur Verfügung gestellt:

Präsentationsvorlage für die Modellübergabe (Powerpoint).

#### <span id="page-14-0"></span>**Literaturverzeichnis**

- [DIN EN ISO 29481-1:2018-01] Deutsches Institut für Normung e. V. *DIN EN ISO 29481-1: Bauwerksinformationsmodelle - Handbuch der Informationslieferungen*. Berlin, Beuth Verlag GmbH.
- [VDI/BS 2552-11.1:2020-09] Verein Deutscher Ingenieure. *VDI/bS 2552 Blatt 11.1 Entwurf: Building Information Modeling - Informationsaustauschanforderungen*. Berlin, Beuth Verlag GmbH.

# <span id="page-15-0"></span>**Anhang**

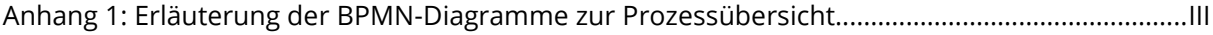

#### <span id="page-16-0"></span>*Anhang 1: Erläuterung der BPMN-Diagramme zur Prozessübersicht*

Die Darstellung der Prozessabläufe erfolgt mithilfe von BPMN-Diagrammen gemäß DIN EN ISO 29481 Teil 1. Dabei wird der darzustellende Gesamtprozess mithilfe einer Abfolge von Teilprozessen beschrieben. Unter Verwendung von sogenannten "Schwimmbahnen" (engl. Lanes) erfolgt die Zuordnung der Teilprozesse zu den beteiligten Rollen (hier: Auftraggeber, Fachplaner, Ausführende). [DIN EN ISO 29481-1:2018-01]

Im Folgenden werden die Bestandteile der Prozessdarstellung erläutert.

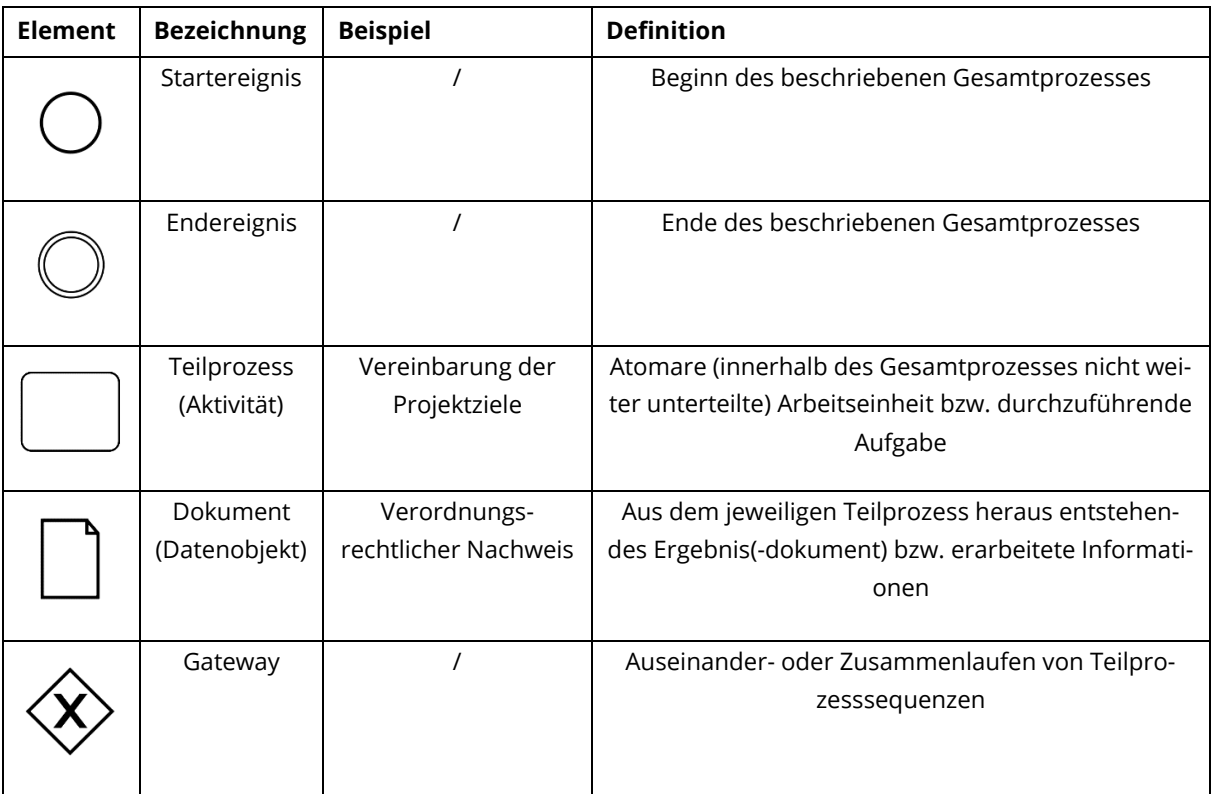